## **«АТС. PBX peers»**

Данный отчет отображает информацию по каждому peer'у вашей АТС.

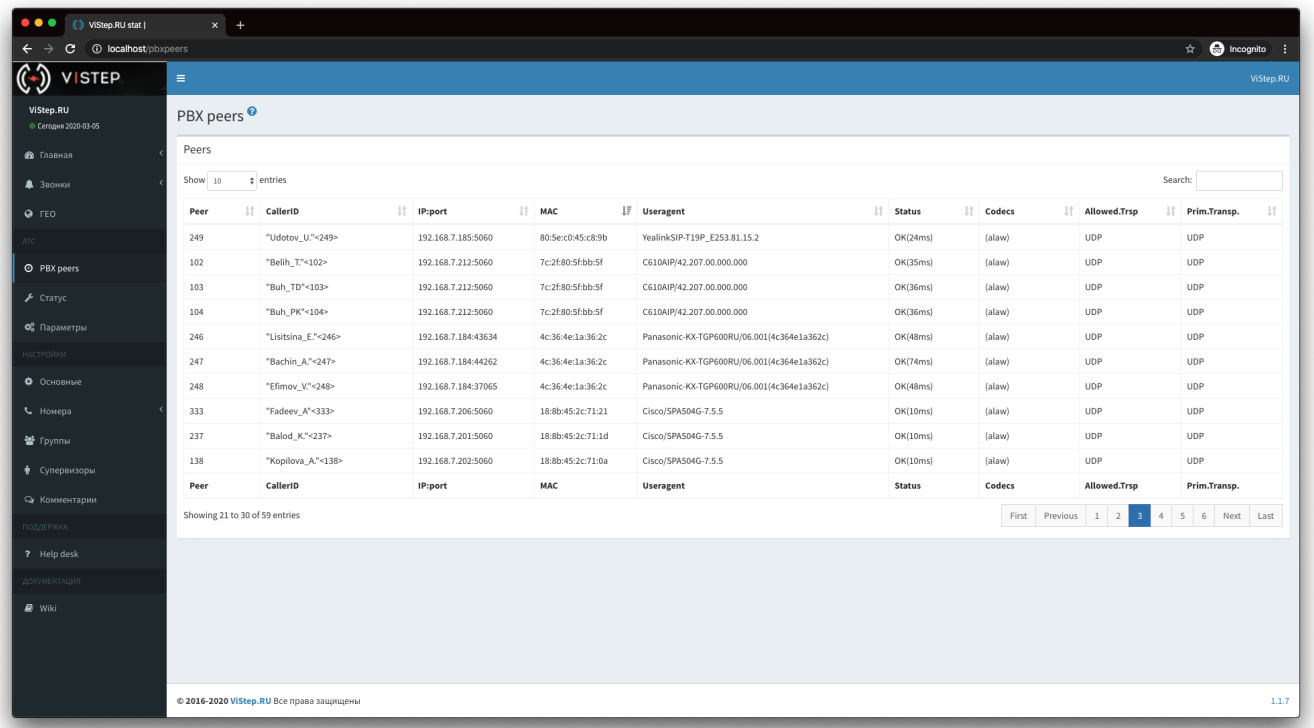

Для того чтобы эта информация появилась в системе статистики, на АТС нужно установить демон pbx-data-sender. Скачать его можно на странице «Настройки - Основные». Внизу страницы есть ссылка ..вставь тут скрин..

Для установки и запуска демона выполните:

1. Элемент нумерованного списка

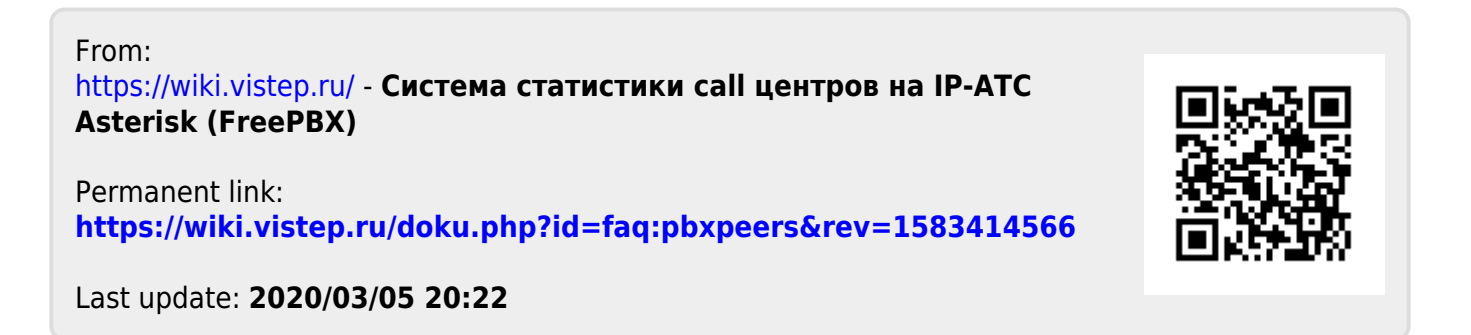